# <span id="page-0-6"></span>1. RuTerminal.FIX Configuration

## <span id="page-0-0"></span>Получение доступа

Для получения доступа к RtFIX, необходимо направить обращение на ruterminal@softwell.ru, к письму необходимо прикрепить анкету.

## <span id="page-0-1"></span>Техническая информация о подключении

Для подключения к системе в организации должны быть предоставлены следующие доступы

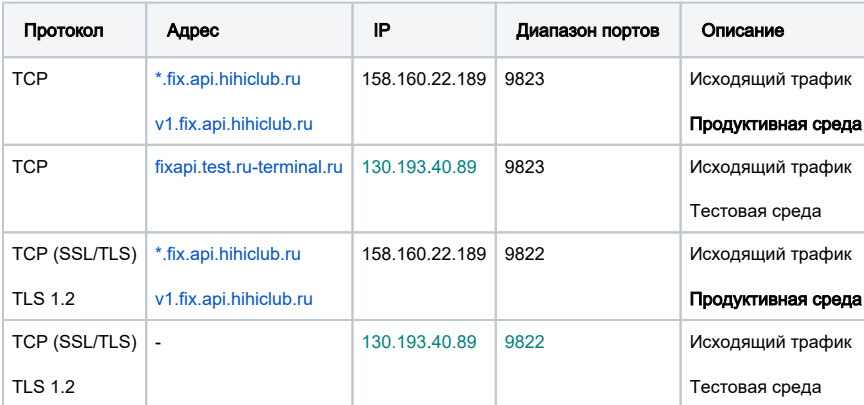

<span id="page-0-2"></span>Технические данные для QuickFix

#### <span id="page-0-3"></span>Расписание работы

の Все сервера для публикации данных недоступны в течении примерно 5 минут с 03:00:00 утра до 03:05:00

### Словари подключения

- · FIXT11.xml
- FIXRTv1.xml

#### <span id="page-0-4"></span>Пример конфигурации сессии

```
[DEFAULT]
BeginString=FIXT.1.1
DefaultApplVerID=FIX.5.0SP2
ConnectionType=initiator
SocketConnectHost=v1.fix.api.hihiclub.ru
SocketConnectPort=9823
HeartBtInt=20
AppDataDictionary=FIXRTv1.xml
TransportDataDictionary=FIXT11.xml
UseDataDictionary=Y
[SESSION]
SenderCompID={UPPER(Login)}
TargetCompID=HIHICLUB
Password={Password}
StartTime = 00:00:00EndTime=23:59:00
```
- Получение доступа
- Техническая информация о подключении
- Технические данные для QuickFix
	- <sup>O</sup> Расписание работы
	- Пример конфигурации
		- сессии
	- <sup>О</sup> Тестовый клиент
		- Подключени e <sub>K</sub>
			- тестовому
			-
		- стенду
	- <sup>O</sup> Настройки SSL/TLS <sup>О</sup> Анкета для
	- подключения
	- <sup>О</sup> Полезные файлы

#### Тестовый клиент

Примеры кода и запросов можно посмотреть в нашем репозитории с тестовым клиентом

https://github.com/softwell-ru/rt-fix-client

#### <span id="page-1-1"></span>Подключение к тестовому стенду

```
[DEFAULT]
BeginString=FIXT.1.1
DefaultApplVerID=FIX.5.0SP2
```
ConnectionType=initiator SocketConnectHost=fixapi.test.ru-terminal.ru SocketConnectPort=9823

HeartBtInt=20

```
AppDataDictionary=FIXRTv1.xml
TransportDataDictionary=FIXT11.xml
UseDataDictionary=Y
```

```
[SESSION]
SenderCompID={UPPER(Login)}
TargetCompID=HIHICLUB
Password={Password}
StartTime = 00:00:00EndTime=23:59:00
```
#### <span id="page-1-2"></span>Настройки SSL/TLS

- Используем шифрование TLS 1.2
- В качестве сертификата используется сертификат сервера hihiclub.ru

Настройки для установки соединения SSL

```
SSLEnable=Y
SSLProtocols=Tls12
SSLServerName=hihiclub.ru
```
Настройка безопасного соединения для qfixj библиотеки описана в статье Как настроить библиотеку QFIXJ на SSL соединение? ruTerminal.

#### <span id="page-1-3"></span>Анкета для подключения

<span id="page-1-0"></span>Необходимо заполнить таблицу представленную ниже и отравить ее в заявке на подключение.

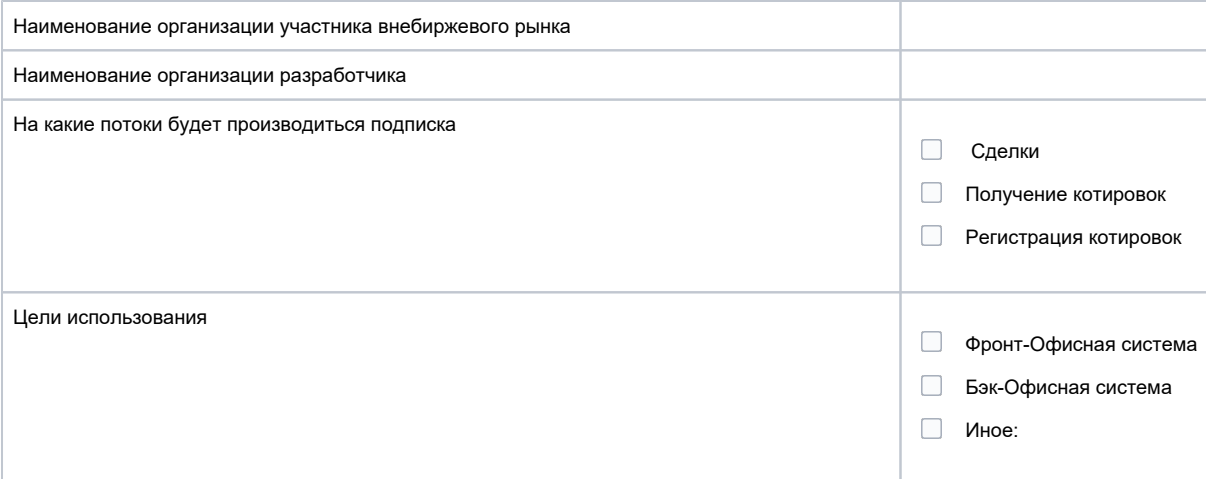

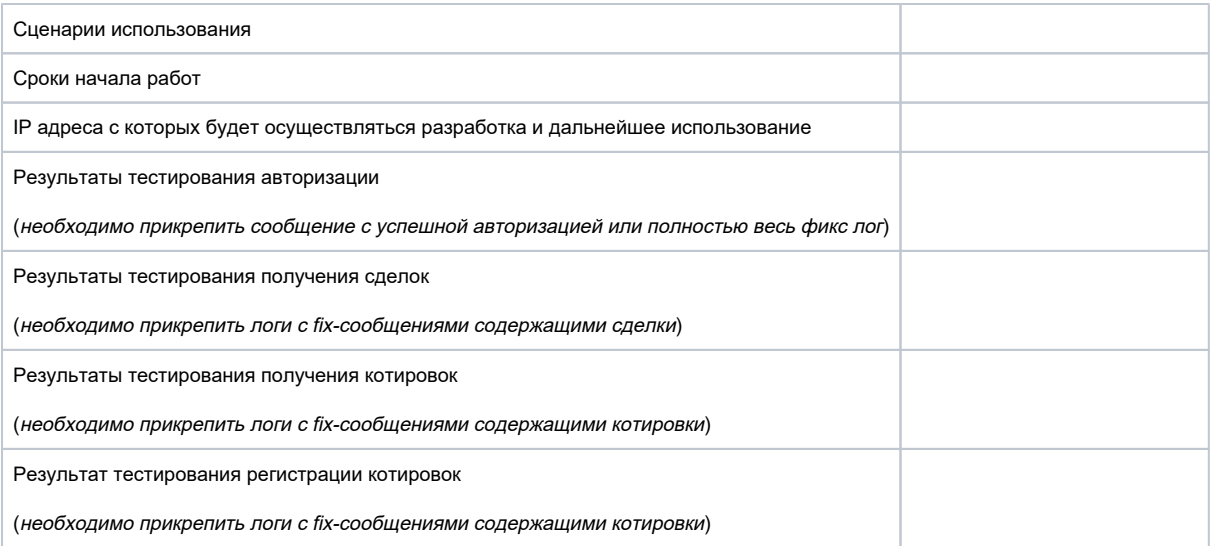

## <span id="page-2-0"></span>Полезные файлы

Ниже представлен список файлов полезных для настройки конфигурации FIX-сессии.

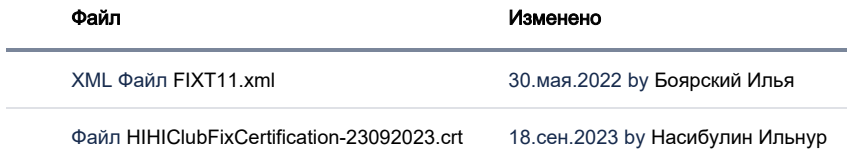

[Скачать Все](https://confluence.softwell.ru/pages/downloadallattachments.action?pageId=169902572)